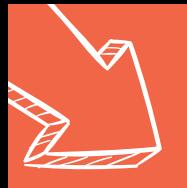

# Yearbook: Writing your text

## **Instructions to write a text.**

## **1. Log in**

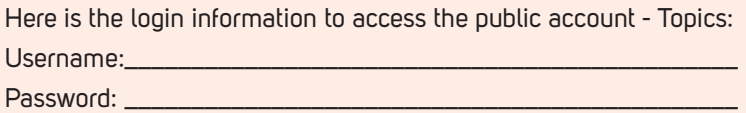

#### **To create your Boogie account:**

1- With the login information given by the Supervisor, you can connect to Boogie. First, reach Laurentien.ca and click on Log In at the top right corner.

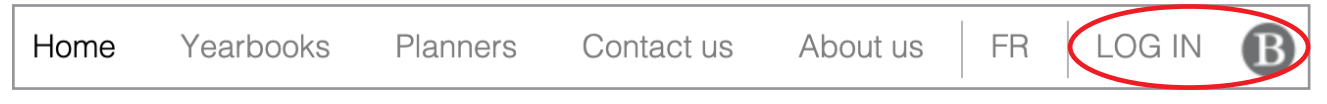

2- You have to enter the username and password that was given to you by the project supervisor. Then click on "Log in".

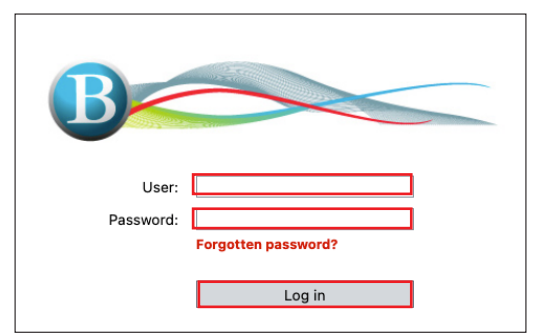

3- A new window will open in which you can create your personal account.

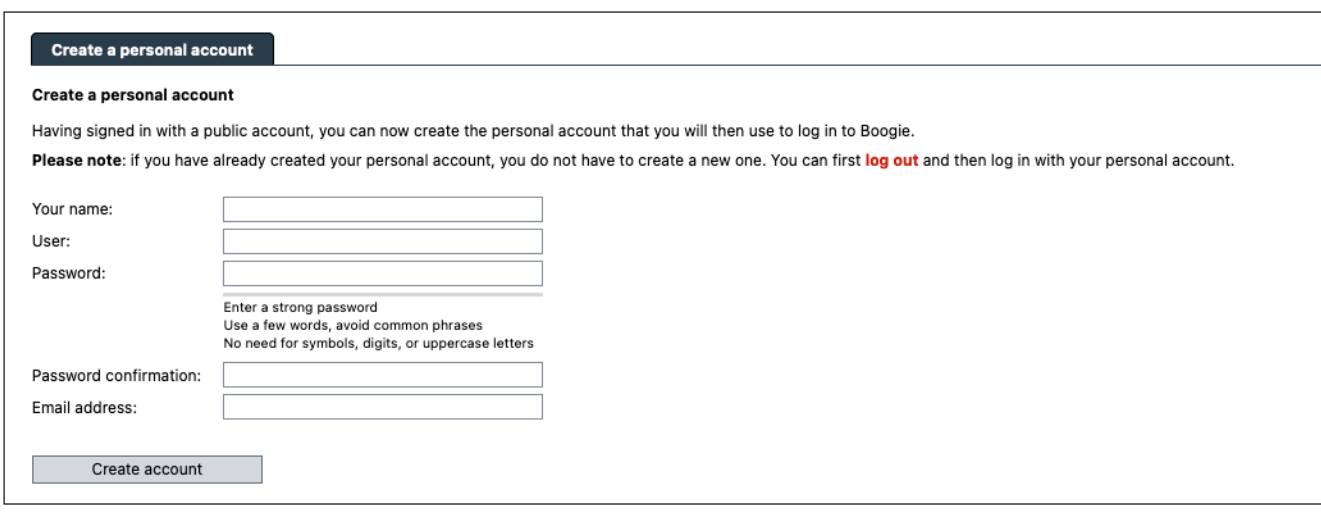

**WARNING!** The email address given can only be used once and has to be valid. You will have to activate your account from the confirmation email sent to your inbox. If you don't receive the activation email, your Supervisor can activate your account.

4- Once your account has been activated, you can use your personal access code to access Boogie text. To log in your personnal account, click again on the Log in button.

## **2. In the text editor**

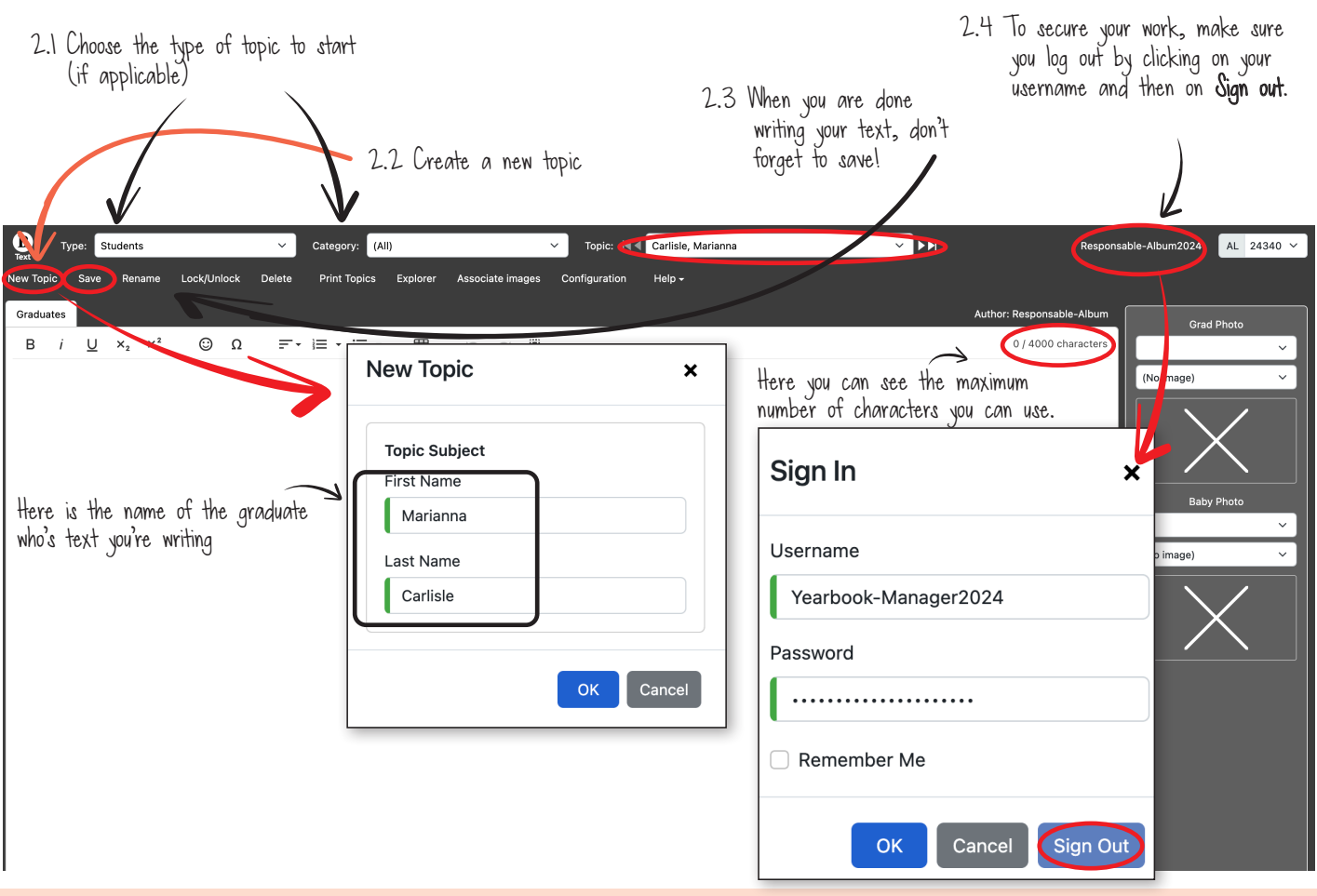

# **3. Add text**

Here is some information from the committee to help you structure the text you're writing

The author's name does not appear as a signature at the end of a text. If you want to include a signature line (e.g., "From your friend Charles"), you have to enter content in the text. If you want to include a signature line<br>Important (e.g., "From your friend Charles"), you have to enter content in the text box and include a signa